## Default InDesign Tools

1-column/2-column display

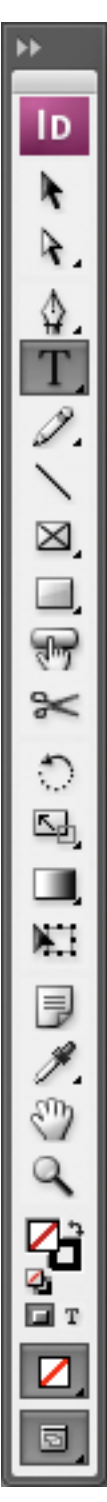

Selection Tool (select object) Direct Selection Tool (select content, alter object) Pen Tool (drawing Bezier curves) **Type Tool** (creating and selecting type) Pencil Tool (freehand Bezier curves) Line Tool (line segments - don't use) **Rectangle Frame Tool** (boxes for photos) Rectangle Tool (boxes) **Button Tool** (interactive buttons for PDFs) Scissors Tool (cut Bezier curves) Rotate Tool (rotate objects) **Scale Tool** (make objects larger and smaller) **Gradient Tool** (create color transitions) Free Transform Tool (rotate, scale or shear) **Note Tool** (add non-printing notations) **Eyedropper Tool** (copy attributes) Hand Tool (move around document) Magnifier Tool [command-spacebar] Fill and Stroke Default Fill (none) and Stroke (black) Formatting affects container or type

## Apply Color

View (normal, preview, bleed and slug)

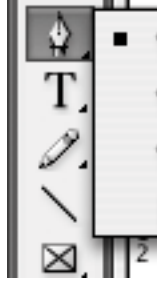

- Pen Tool
- Add Anchor Point Tool

Delete Anchor Point Tool

Convert Direction Point Tool Shift+C

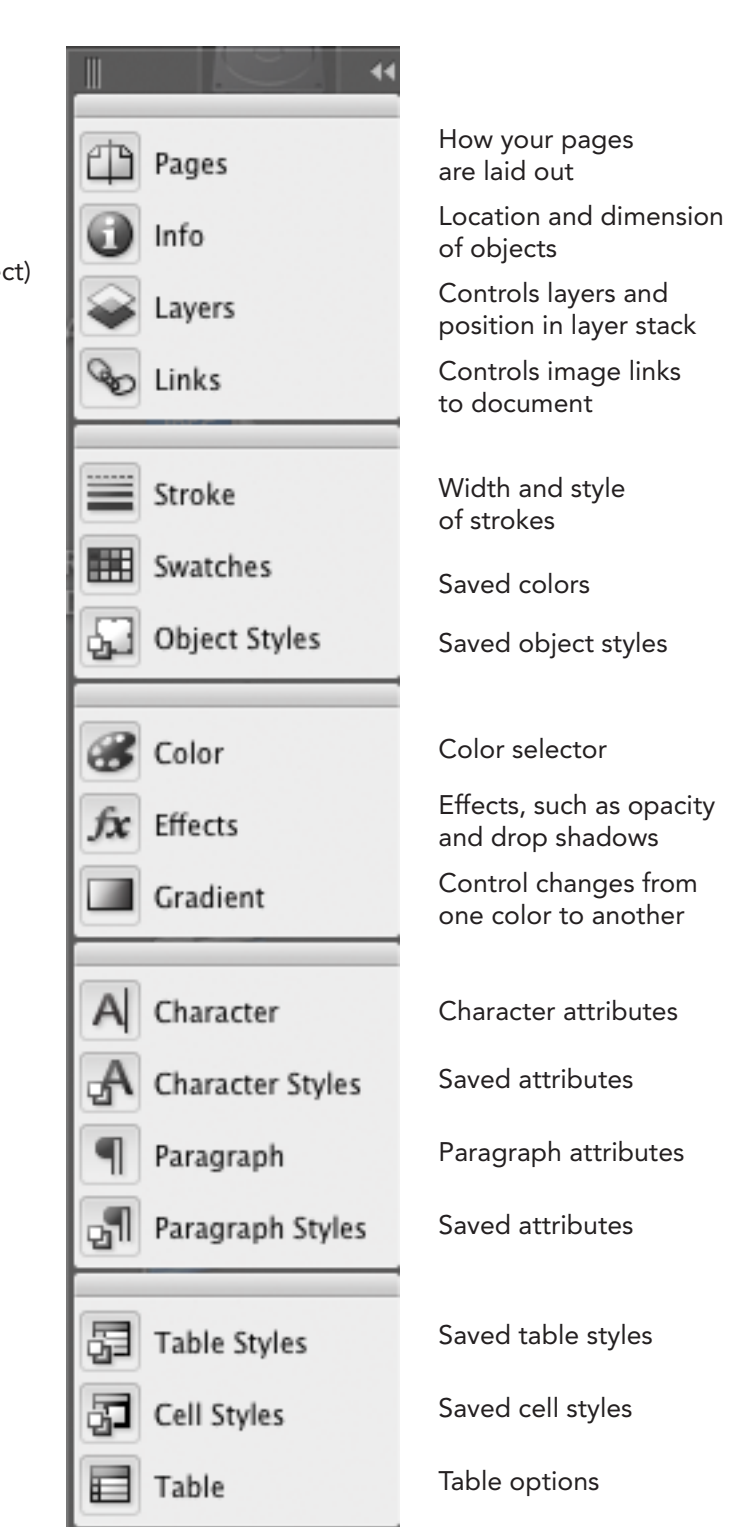

Pen tool for creating Bezier curves

Continuous control arms

"Broken" control arms

Adds control point

P

 $=$ 

Deletes control point

Functions: 1) adds control arms, 2) breaks the link or 3) makes the link between control arms >>